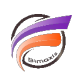

# Traitement des données absentes

# **Description**

C'est un fait, les données peuvent ne pas être "propres" ou "utilisables".

Builder convertit les données "manquantes" (c'est à dire les données vides ou nulles) de champs Somme en "zéro".

Il peut être nécessaire dans Diver de distinguer les données "manquantes" des données contenant un "zéro".

Voici comment :

1 - Depuis Builder, ajouter un nouveau champ Somme dans le Modèle :

## **Amt Paid Flag = If(Amt Paid>0,1,0)**

2 - Créer un calcul dans Diver :

### **Avg Amt Paid = Total[Amt Paid]/Total[Amt Paid Flag]**

#### **Tags**

- 1. Builder
- 2. Diver